## **Kirjaliku töö lehekülgede nummerdamise juhend**

Kirjaliku töö lehekülgede nummerdamine peab toimuma vastavalt kirjalike tööde vormistamise juhendile järgnevalt:

Töö kõik lehed tuleb **nummerdada** tiitellehest alates, kusjuures arvesse võetakse ka lehed, kus asuvad tabelid ja joonised. Leheküljenumber kantakse alla paremale. Tiitellehele ja sisukorra esimesele lehele leheküljenumbrit ei märgita, kuid neid võetakse nummerdamisel arvesse. Töö lehtede numbrite näitamine algab pärast esimest sisukorralehte.

Toimi järgnevalt:

- 1. Lisa sisukorra ette jaotisepiir, selleks pane sisestuskursor sisukorra ette ja vali menüüst: **Küljendus – Piirid – Järgmine leht** *Layout – Breaks – Next page*
- 2. Ava lehekülje jalus lisatud teises jaotises, kus on sisukord: (tee topelt hiireklõps jaluse piirkonnas, aga mitte lehtede vahel)
	- 2.1. Menüü lindil **Päis ja jalu**s *Header&Footer* lülita välja nupp **Lingi eelmisega** *Link to Previous* ja märgista ruut **Erinev esileht** *Different First Page*

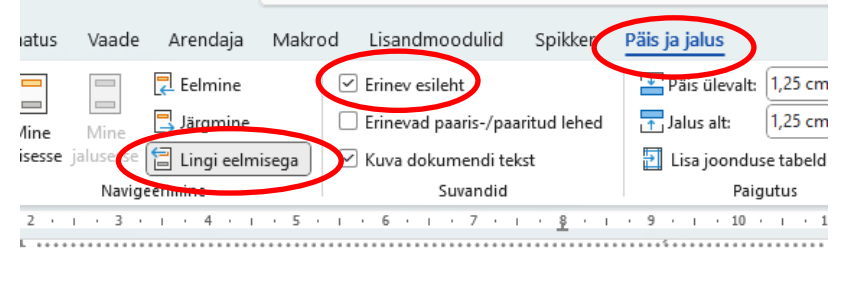

- 
- 2.2. Pane sisestuskursor järgmise lehe jalusesse ja lisa sinna paremale lk number:
	- 2.2.1. Vali paremjoondus: **Avaleht – Lõik – Joonda paremale** *Home – Paragraph – Align Right* (Ctrl-R)
	- 2.2.2. Lisa lehekülje number: **Lisa – Leheküljenumber – Praegune asukoht - Tavanumber** *Insert – Page Number – Current Position – Plain Number*
- 3. Jaluse sulgemiseks vajuta klahvi Esc või tee hiire topeltklõps kusagil tekstialal.

Ainult sel juhul, kui tiitellehe pöördele lisatakse autorideklaratsioon, tee täiendavalt:

- 1. Pane sisestuskursor kusagile 3.-4. leheküljel.
- 2. Vali menüüst: **Lisa – Leheküljenumber – Vorminda leheküljenumbrid… – Alusta numbrist** *Insert – Page Number – Format Page Numbers – Start at:* (sisesta või keri spinnerist  $2$ ) – **OK**

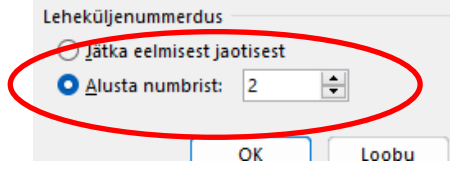